# **Торайғыров университетінің хабаршысы ҒЫЛЫМИ ЖУРНАЛЫ**

**НАУЧНЫЙ ЖУРНАЛ Вестник Торайгыров университета**

# **Торайғыров университетінің ХАБАРШЫСЫ**

# **Физика, математика және компьютерлік ғылымдар сериясы**

1997 жылдан бастап шығады

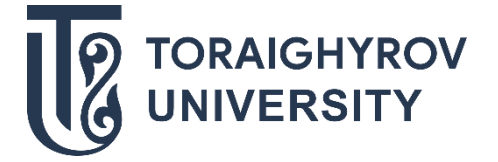

# **ВЕСТНИК Торайгыров университета**

# **Серия: Физика, математика и компьютерные науки** Издается с 1997 года

ISSN 2959-068Х

**№ 1 (2024)**

**ПАВЛОДАР**

### **НАУЧНЫЙ ЖУРНАЛ Вестник Торайгыров университета**

#### **Серия: Физика, математика и компьютерные науки**

выходит 4 раза в год

#### **СВИДЕТЕЛЬСТВО**

о постановке на переучет периодического печатного издания, информационного агентства и сетевого издания № KZ91VPY00046988

#### выдано

Министерством информации и общественного развития Республики Казахстан

#### **Тематическая направленность**

публикация материалов в области физики, математики, механики и информатики

#### **Подписной индекс – 76208**

#### https://doi.org/10.48081/NLWQ4802

#### **Бас редакторы – главный редактор**

Тлеукенов С. К., *д.ф-м.н., профессор* Заместитель главного редактора Испулов Н. А., *к.ф-м.н., профессор*  Ответственный секретарь Жумабеков А. Ж., *PhD доктор*

#### **Редакция алқасы – Редакционная коллегия**

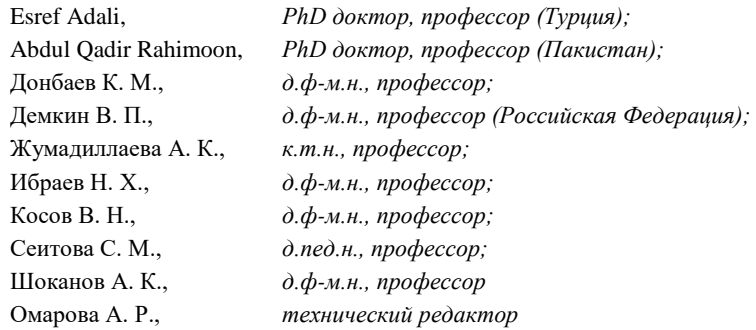

За достоверность материалов и рекламы ответственность несут авторы и рекламодатели Редакция оставляет за собой право на отклонение материалов

При использовании материалов журнала ссылка на «Вестник Торайгыров университета» обязательна

#### *СЕКЦИЯ «КОМПЬЮТЕРНЫЕ НАУКИ»*

ҒТАМР 28.17.31

https://doi.org/10.48081/ZBNH6773

# *\*Ж. С. Алимова<sup>1</sup> , М. Хаттак<sup>2</sup> , М. С. Байбусинова<sup>1</sup> , Г. Қ. Матаева<sup>1</sup>*

\*1Торайғыров университеті, Қазақстан Республикасы, Павлодар қ. <sup>2</sup>Куайд-ай-Азам университет (Исламабад, Пакистан) \*e-mail: [jarasovajanar@mail.ru](mailto:jarasovajanar@mail.ru)

# *ANYLOGIC ОРТАСЫНДА АГЕНТТІК МОДЕЛДЕУ НЕГІЗДЕРІ*

*Бұл мақалада, XJ Technologies компаниясы әзірлеген көп әдісті, жалпы мақсаттағы компьютерлік моделдеу ортасы AnyLogic-тің мүмкіндіктері туралы және сонымен қатар, AnyLogic ортасында моделдеудің мүмкіндіктерін түсіндіру мақсатында – шағын әуежай жұмысының 3D моделін құруды компьютерлік жүзеге асырудың кейбір амалдары қарастырылады. Бұл моделді құру үшін келесі есептерді қамтитын тапсырма қойылады: «Шағын әуежайда жолаушылар қозғалысының имитациялық моделін жасау барысында, алдымен, жолаушылар әуежайға келеді, рейске тіркеледі, тексеруден өтеді және күту аймағына барады. Ұшаққа отырғызу басталғанда жолаушылар билетті тексеруден өтеді, содан кейін ұшаққа отырғызу басталады». Осы тапсырмаларды ескере отырып, моделді құру барысында, жалпы AnyLogic программасына, оның ішінде, «Жаяу жүргіншілер» кітапханасының мүмкіндіктеріне ерекше көңіл бөлінеді. Шағын әуежайда жолаушылар қозғалысының имитациялық моделін жасаудың алты фазасының әрқайсысында шешілетін сұрақтар, және әрбір фазаны орындау нәтижелері модельдің визуалды иллюстрацияларымен ұсынылады. Жалпы алғанда, AnyLogic ортасында моделдеуді игерудің мақсаты – жүйелерді компьютерлік моделдеудің заманауи*  *технологиялары туралы теориялық білімнің базалық көлемін қалыптастыру болып табылады, оның негізінде себеп-салдарлық байланыстарды талдау, болжау, жоспарлау, басқару шешімдерін қабылдау бойынша практикалық дағдылар қалыптасады.*

*Кілтті сөздер: AnyLogic, имитациялық моделдеу, агенттік моделдеу, модел, жүйелік динамика.*

## **Кіріспе**

Модельдеу нақты әлемдегі мәселелерді қауіпсіз және жете түсінікті түрде шешеді. Бұл талдау үшін ыңғайлы құрал: ол көрнекі, түсінікті және тексеруге оңай. Бизнес пен ғылымның әртүрлі салаларында имитациялық модельдеу оңтайлы шешімдерді табуға көмектеседі және күрделі жүйелерді нақты түсінуді қамтамасыз етеді. Сондықтан осы тақырып төңірегіндегі барлық талқылаулар, қазіргі кездегі индустриялық өркендеу мәселелерін шешу бағытындағы өзектілімен ерекшеленеді.

Сондай-ақ, аналитикалық (формулаға негізделген) шешімін табу өте қиын, кейде шешімі мүлдем табылмайтын көптеген есептер бар екені белгілі. Айнымалылар арасындағы статикалық тәуелділікті жақсы сипаттайтын формулалар динамикалық мінез-құлық жүйелері үшін нашар жұмыс істейді. Сондықтан динамикалық жүйелерді талдау үшін басқа технологияны – имитациялық моделдеуді қолданған дұрыс [1]. Бұл мәселелер де осы тақырыптың практикалық өзектілігін аша түседі.

Моделдеу практикалық есептерді шешу тәсілдерінің бірі болып табылады. Көбінесе мәселенің шешімін табиғи эксперименттер жүргізу арқылы табу мүмкін емес: жаңа объектілерді салу, бар инфрақұрылымды бұзу немесе өзгертулер тым қымбат болуы мүмкін, қауіпті, кейде тіпті мүмкін емес. Мұндай жағдайларда нақты жүйенің моделін құрастырамыз, яғни оны моделдеу тілінде сипаттаймыз. Компьютерлер моделдеудің қуатты құралы болып табылады, өйткені олар оңай басқарылатын виртуалды әлемді қамтамасыз етеді, онда елестете алатын барлық нәрсені дерлік жасай аламыз. Әрине, компьютерлік моделдердің көптеген түрлері бар: шығындарды моделдеуге мүмкіндік беретін электрондық кестелерден бастап, динамикалық жүйелерді, мысалы, тұтыну нарығын немесе соғыс аймағын зерттеуге көмектесетін күрделі имитациялық моделдеу құралдарына дейін. Осындай, имитациялық моделдеу құралдарының бірі – AnyLogic болып табылады [2].

Осыған орай, бұл мақалада, AnyLogic ортасында моделдеудің мүмкіндіктерін түсіндіру мақсатында – әуежай жұмысының 3D моделін құруды компьютерлік жүзеге асырудың кейбір амалдары қарастырылады.

#### **Материалдар мен әдістері**

Тақырыпты ашу үшін алдымен, қажетті анықтамалар мен модельдеу ортасының ерекшеліктеріне тоқталуды жөн көрдік. Себебі, материалды тек моделдеу ортасымен таныстырумен ғана шектемей, ондағы ақпаратты білім беру саласында, осы тақырыпты оқыту барысында да бағдар ретінде қолдану мүмкіндігін қарастыруға тырыстық.

AnyLogic – XJ Technologies компаниясы әзірлеген көп әдісті, жалпы мақсаттағы компьютерлік моделдеу ортасы. Бұл қазіргі уақытта моделдеудің негізгі бағыттарын қамтитын кешенді құрал, яғни, агенттерге, дискретті оқиғаларға және жүйелік динамикаға негізделген моделдеу әдістемелерін қолдайды: дискретті-оқиғалы, жүйелік динамика, агенттік моделдеу. AnyLogic – бұл кросс-платформалық моделдеу бағдарламалық жасақтамасы, себебі ол Windows, macOS және Linux жүйелерінде жұмыс істейді [2].

Моделдеудің негізгі бағыттары немесе моделдеу әдістемелері: дискретті-оқиғалы, жүйелік динамика, агенттік моделдеу [3].

Агенттік моделдеу – моделдеудің салыстырмалы түрде жаңа әдісі. Агентке бағытталған моделдердің негізгі идеясы – нақты құбылыстарды моделдеуге мүмкіндік беретін «есептеу құралын» құру болып табылады. Агентке бағытталған моделдерді құру процесінің түпкі мақсаты – микродеңгейде әрекет ететін агенттердің ауытқуларының макродеңгей көрсеткіштеріне әсерін бақылау [4–6].

Жалпы алғанда AnyLogic-тің айрықша ерекшелігі – бұл әзірлеу ортасы, пайдаланушыны тек бір моделдеу парадигмасымен шектемейді, бұл абстракцияның әртүрлі деңгейлерін, әртүрлі стильдер мен тұжырымдамаларды қолдануға, белгілі бір парадигма шеңберінде моделдер құруға және оларды бір парадигманы құру кезінде араластыруға мүмкіндік береді [7].

AnyLogic программасының терезесі интуитивті түсінікті жасалған үш аймақтан тұрады: сол жағындағы жобалар (проекты) мен палитра тақталары, ортасында графикалық редактор, оң жағында сипаттарды баптауға арналған қасиеттер тақтасы (2-сурет) [8].

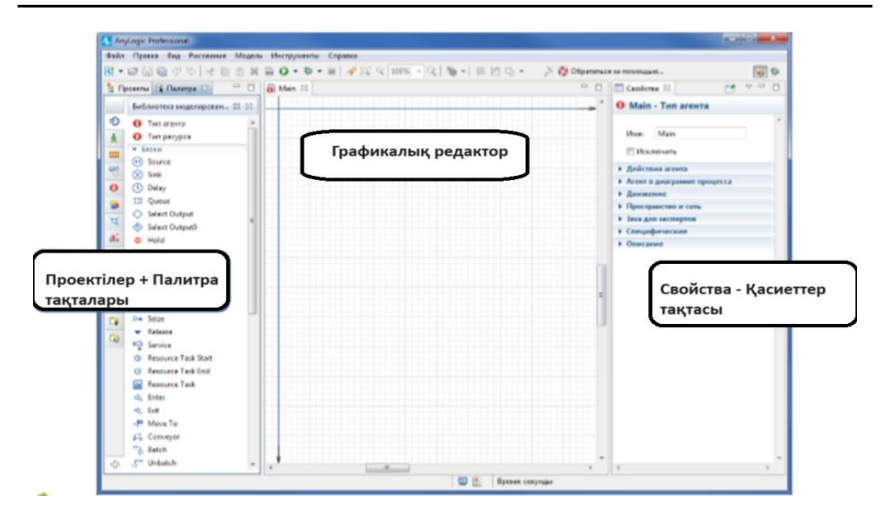

Сурет 2 – AnyLogic-тің негізгі жұмыс терезесі

Сонымен, AnyLogic жұмыс кеңістігінде [8]:

**Графикалық редактор** агент диаграммасын өңдеуге мүмкіндік береді. Элементтерді «Палитрадан» өңдеу аумағына сүйреп апару арқылы диаграммаға қосуға болады. Көк тікбұрышты жақтау өңдеу аумағын шектейді, ол іске қосылған кезде үлгі терезесінде көрсетіледі.

«**Жобалар**» тақтасы қазіргі уақытта жұмыс кеңістігінде ашық AnyLogic үлгілерінің мазмұнын көрсетеді. Оңай шарлау үшін әрбір үлгінің элементтері иерархиялық ағашта көрсетіледі.

**Палитра** тақтасы жеке палитраларға топтастырылған барлық AnyLogic графикалық элементтерін қамтиды. Үлгіге элемент қосу үшін палитрадан сәйкес элементті графикалық редакторға сүйреп апару керек.

**Сипаттар** (қасиеттер) тақтасы қазіргі уақытта таңдалған модел элементтерінің қасиеттерін көруге және өзгертуге мүмкіндік береді.

Сонымен қатар, «Палитра» тақтасы арқылы қолдануға болатын келесі кітапханаларды қамтиды (3-сурет): процесстерді моделдеу кітапханасы, жаяу жүргіншілер кітапханасы, жүйелік динамика, агент, презентация, кеңістікті белгілеу, статистика, басқару элементтері, күй диаграммасы, әрекеттер диаграммасы, сыртқы деректер, суреттер, 3d объектілері және т.б. [9].

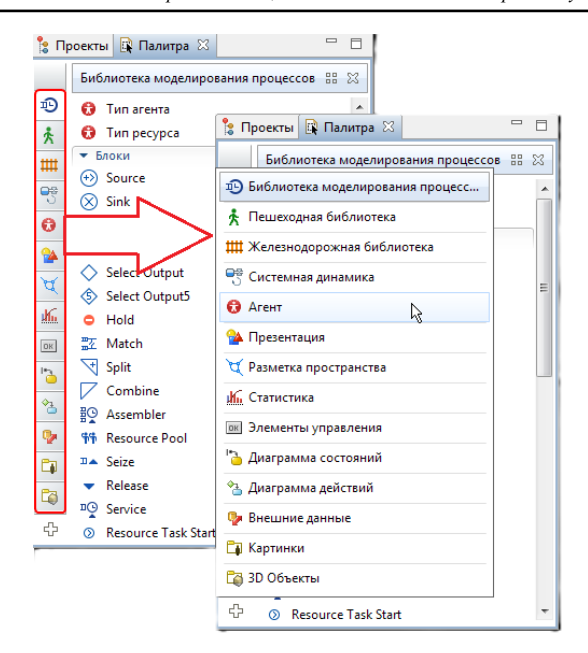

Сурет 3 – AnyLogic кітапханалары

Осы мүмкіндіктерді түсіндіру мақсатында – әуежай жұмысының 3D моделін құруды компьютерлік жүзеге асыруды қарастырайық. Ол үшін алдымен, «Әуежай моделі» есебінің қойылуына тоқталайық: Шағын әуежайда жолаушылар қозғалысының имитациялық моделін жасау барысында, алдымен, жолаушылар әуежайға келеді, рейске тіркеледі, тексеруден өтеді және күту аймағына барады. Ұшаққа отырғызу басталғанда жолаушылар билетті тексеруден өтеді, содан кейін ұшаққа отырғызу басталады. Демек, моделді жасауда мыналарды ескеру керек:

1) жолаушылар әуежайға келеді,

2) рейске тіркеледі,

3) тексеруден өтеді,

4) гейттің күту аймағына барады,

5) рейске қонудың басталғанын жариялаған кезде, жолаушылар билеттерді тексеруден өткізіп, содан кейін ұшақ бортына өтеді.

Моделді құру үшін «Жаяу жүргіншілер» кітапханасы қолданылады. Сонымен, әуежай жұмысының моделін құру процесіне көшейік. Бұл кезде, алдымен

А) Презентация палитрасынан: Кескін, В. Камера.

Бұдан кейін, «Жаяу жүргіншілер» кітапханасының мына мүмкіндіктері қолдалынады:

Ә) Кеңістікті белгілеу палитрасынан:

1)  $\Box$  Кабырға (Стена):

- Қабырғаның сипаты – «Сыртқы түрі», Tүсі: *dodgerBlue*, **XXX** Tik

бұрышты қабырға, Көпбұрышты түйін.

2)  $\sqrt{\text{M}}$ ақсатты сызық: arrivalLine, gateLine1.

3) Блок:

 $\circledast$  PedSource,

 $-\mathring{\mathcal{R}}$  PedGoTo,

 $\sim$  PedSink.

 $-\hat{K}^{\text{m}}$  PedService

 $\mathbf{E}^{\odot}$  PedWait,

- PedSelectOutput.

4) Кезектермен қызмет көрсету (Сервис с очередями): scpServices, Сервис және Кезек финуралары.

5) Ауданмен қызмет көрсету (Сервис с областью): Сервис және Тік бұрышты аймақ.

Б) Агент палитрасынан:

 $\bullet$  Параметр,

- Функция,

- Агент элементі,

- Коллекция,

- Динамикалық оқиғалар.

Жаяу жүргіншілер түрі: Passenger, 3D опциясы, Адам фигурасы.

Әрбір AnyLogic үлгісінде моделдің кіріс параметрлерінің мәндерін, сондай-ақ модел жұмысының нәтижелерін сақтай алатын өзінің кірістірілген дерекқоры бар (4-сурет).

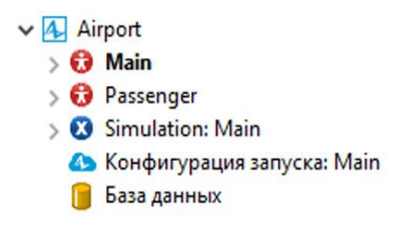

Сурет 4 – AnyLogic дерекқоры

Сонымен, моделдеу бірнеше фазадан тұрады және келесі нәтижелерді көруге болады:

*1-фаза. Жаяу жүргіншілер ағынын орнату.* Бұл фаза, қарапайым модел жасаудан басталады, онда жолаушылар әуежайға келіп, қақпаға қарай жылжиды. Моделдің логикасы AnyLogic жаяу жүргіншілер кітапханасының блоктары арқылы орнатылады.

Нәтижесінде, жолаушылар әуежай арқылы кіреберістен белгіленген отырғызу қақпасына дейін қозғалады.

*2-фаза. 3D анимациясын жасау.* Үлгіге 3D анимациясын қосу үшін, 3D терезесін, камераны және жолаушының 3D кескінін қосу керек болады. Үш өлшемді анимациялық фигураны анықтау жаңа «Жаяу жүргіншілер түрін» жасауды қажет етеді.

Нәтижесінде, жолаушылар кіреберістен қақпаға дейін ғимарат ішінде жүреді. Әзірлеуші тақтасының «Аймақты таңдау және көрсету» түймесін басып, [window3d] опциясын таңдау арқылы «3D анимациясына» ауысуға болады. Сонда, 3D анимация камераның белгіленген орнын ескере отырып көрсетіледі.

*3-фаза. Жолаушыларды ұшу алдындағы тексеруді моделдеу.* Енді әуежайда болып жатқан процестерді моделдеуді бастауға болады. Жолаушыларды ұшу алдындағы тексеру процедурасын моделдеуден бастайық. Ол үшін моделге жолаушыларды тексеру пункттерін қосу керек. Жаяу жүргіншілерді моделдеу терминологиясы тұрғысынан тексеру пункті – сервис болып табылады, мұнда жолаушыларға қызмет көрсету керек, ал егер тексеру пункті қазіргі уақытта бос болмаса, онда жолаушылар бос болғанша кезекте тұруы керек.

Нәтижесінде, жолаушылар ұшу алдындағы тексеру рәсімінен өтеді (5-сурет).

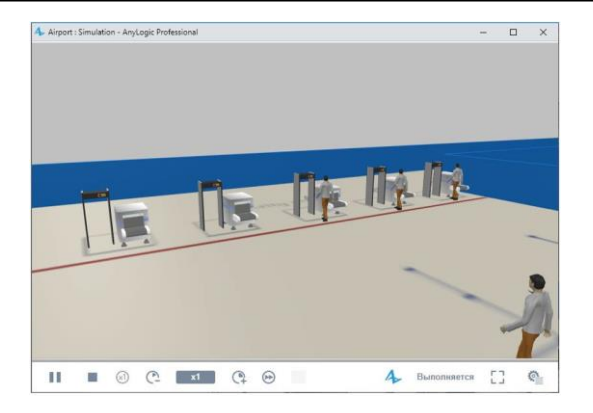

Сурет 5 – Жолаушыларды ұшу алдындағы тексеруді моделдеу нәтижесі

*4-фаза. Тіркеу орындарын қосу.* Жолаушылар рейстерге әртүрлі тәсілдермен – алдын ала (онлайн-тіркеу), немесе әдеттегідей, әуежайда тіркеу үстелдерінде тіркеле алады. Біздің моделге рейстерге тіркеу үстелін қосайық және рейске алдын ала тіркелмеген жолаушыларды сол жерге жіберейік.

Нәтижесінде жолаушылардың күту орнында біраз уақыт тұрып, содан кейін ғана отырғызу үшін қалай жөнелетінін бақылауға болады (6 сурет).

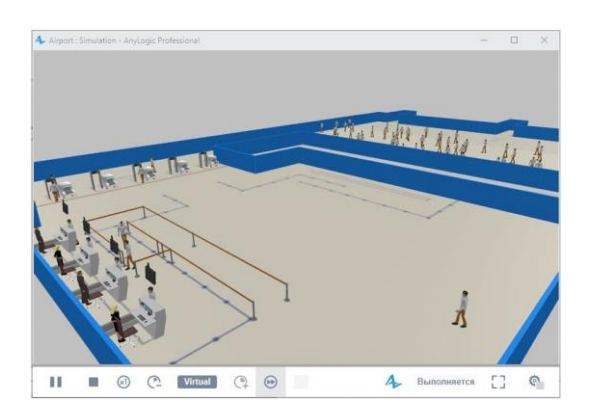

Сурет 6 – Моделге рейстерге тіркеу үстелін қосу нәтижесі

*5-фаза. Жолаушыларды ұшаққа отырғызуды моделдеу.* Жолаушылар рейске отыруды күту аймағында күтеді (екі қақпаға ортақ). Отырғызу басталғанда, олар ұшаққа отырар алдында отырғызу талонын тексеруден өтуі керек. Отырғызу талоны мен құжаттарды тексеру үстеліне апаратын екі жол бар – бірі бизнес-класс жолаушыларына, екіншісі эконом-класс жолаушыларына. Әрбір жолаушының құжаттарын тексеру орта есеппен 1 секундтан 3 секундқа дейін созылады.

Моделдеу нәтижесінде, әуежай қызметкерлері жолаушылардың отырғызу талондарын тексеріп жатқанын көруге болады. Жолаушылар бірінші кезектегі қызмет көрсетуге жарамды ма, жоқ па, соған байланысты екі кезектің біріне қойылады.

*6-фаза. MS Excel файлынан ұшу деректерін оқу.* Енді Excel электрондық кестесінен ұшу кестесін оқу арқылы моделге рейстерді қосамыз.

AnyLogic дерекқоры мыналарға мүмкіндік береді [9]:

– Моделді дерекқорда көрсетілген параметрлерге сәйкес конфигурациялау;

– Агент популяцияларын параметрлеу;

– Процесс үлгілеріне қолданба агенттерінің келу жиілігін орнату;

– Басқа дерекқорлардан немесе Excel кестелерінен деректерді импорттау және оларды қолжетімді пішінде сақтау;

– Процесс диаграммаларында, күй диаграммаларында, агенттердің өзара әрекеті мен қозғалысының статистикасында орын алған барлық оқиғалар туралы ақпаратты қосатын үлгі журналдарын (орындау журналдарын) жазу және т.б.;

– Деректер жиындарында сақталған статистиканы сақтау және экспорттау;

– MS Excel электрондық кестелеріне деректерді экспорттау;

– Дерекқордың сақтық көшірмелерін жасау.

Осы фазада, Java кодында, уақытты реттейтін, барлық рейстерге қонуды жоспарлайтын және т.б. барлық өзгерістерді енгізіледі (6-сурет).

*Торайғыров университетінің Хабаршысы, ISSN 2959-068Х Физика, математика және компьютерлік ғылымдар сериясы № 1, 2024*

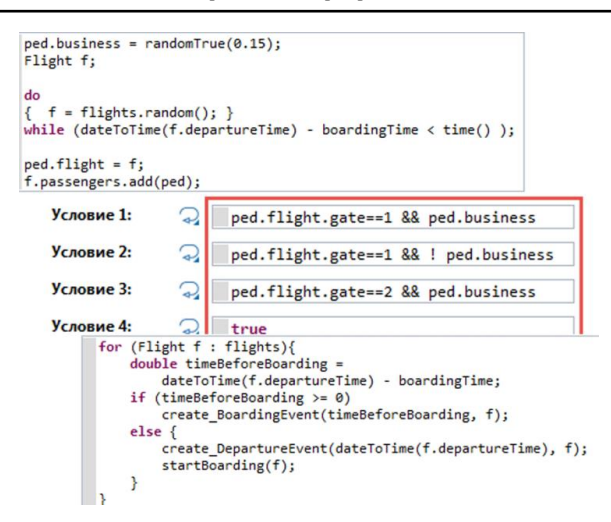

Сурет 6 – Java кодтарға өзгерістер енгізу

Нәтижесінде, жолаушылар рейске отырғызу басталғаны туралы хабарландыруды күтеді, содан кейін олар отырғызу талонын тексеру процедурасынан өту үшін қақпаға қарай бет алады.

#### **Нәтижелер және талқылау**

Сонымен, AnyLogic-пен танысу бойынша қысқаша мысал қарастырылды. Бұл өнімнің қолданылу аясы шексіз және оны басқа да күрделі есептерді моделдеуде, мысалы, ауруханадағы бизнес-процестерді, жол қозғалысын оңтайландыруды немесе мұнай-газ корпорациясының жеткізу тізбегі сияқты жаңа моделдерді құруда пайдалануға болады. Алға қойылған тапсырманы ойдағыдай орындау үшін, AnyLogic оқуын қалай жалғастыру керектігі туралы бір-екі кеңес берген дұрыс болар [10]: біріншіден, AnyLogic стандартты құжаттамасына енгізілген оқулықтарды зерттеу болуы мүмкін. Содан кейін өніммен бірге жеткізілетін стандартты мысалдар жинағын зерттей аласыз және олардың ағымдағы жобаңызға, тапсырма орнату тұрғысынан, ең жақын біреуін егжей-тегжейлі талдауға тырысыңыз.

Жалпы алғанда, AnyLogic ортасында моделдеуді игерудің мақсаты – AnyLogic ортасында жүйелерді компьютерлік моделдеудің заманауи технологиялары туралы теориялық білімнің базалық көлемін қалыптастыру болып табылады, оның негізінде: себеп-салдарлық байланыстарды талдау, болжау, жоспарлау, басқару шешімдерін қабылдау бойынша практикалық дағдылар қалыптасады.

## **Қорытынды**

Қорыта айтқанда, қазіргі индустриялық өркендеу кезінде, дәстүрлі технологиялардың көпшілігінің орнын имитациялық моделдеу орталары ауыстырғаны анық. Және мұндай программалық орталардың саны да асып жетерлік. Дегенмен, осы бағытта оқыту кезінде қолдануға ыңғайлы немесе алғашқы тәжірибелер жинақтауға мүмкіндік беретін тегін имитациялық моделдеу орталары жеткіліксіз. Осыған орай, мақалада AnyLogic ортасының тегін мүмкіндіктерінің өзі нақты қорытындылар жасауға мүмкіндік беретін қуатты құрал екендігіне көңіл аударғымыз келді. Мақалада ұсынылған материалдарды имитациялық моделдеуді зерттеушілер немесе оны оқып-үйренем деушілер қолдануға болады.

# ПАЙДАЛАНЫЛҒАН ДЕРЕКТЕР ТІЗІМІ

1 **Боев, В. Д.** Моделирование в среде AnyLogic : учебное пособие для вузов [Текст]. – М. : Издательство Юрайт. Образовательная платформа Юрайт. 2020 г. – 298 с.

2 **Ефромеева, Е. В.** Имитационное моделирование: основы практического применения в среде AnyLogic : учебное пособие [Текст]. – Саратов : Вузовское образование, 2020 г. – 120 c.

3 **Кобелев, Н. Б.** Имитационное моделирование. Учебник для разработчиков имитационных моделей и их пользователей. / Кобелев Н. Б., Половников В. А., Девятков В. В. [Текст]. – М. : Издательство КУРС: НИЦ Инфра-М, 2018 г. – 368 с.

4 **Кобелев, Н. Б.** Имитационное моделирование : учебник / Кобелев Н.Б., Девятков В.В., Половников В.А. – 2-е изд. [Текст]. – Москва: КУРС, 2022 г. – 352 с.

5 **Макаров, В.М., Лебедь, П.А**. Имитационное моделирование в задачах технологического инжиниринга [Текст]. // Журнал «РИТМ» № 2, 2012 г. – 20–26 с.

6 **Юсупов, Р. М.** Национальное общество имитационного моделирования России – начало пути. [Текст] / Архивная копия на Wayback Machine (интервью чл.-корр. РАН Р. М. Юсупова) от 13 июня 2020 г.

7 **Лимановская, О. В.** Имитационное моделирование в AnyLogic: учебное пособие [Текст] / О. В. Лимановская. – Екатеринбург : Изд-во Урал. ун-та, 2017 г. – 152 с.

8 **Григорьев, И.** AnyLogic за три дня: практическое пособие по имитационному моделированию [Текст]. – 2017. – 273 с.

9 The AnyLogic Company. AnyLogic Help. – [Электронды ресурс]. – <http://www.anylogic.com/anylogic/help/>

10 AnyLogic: имитационное моделирование для бизнеса: – [Электронды ресурс]. – <https://www.anylogic.ru/>

## **REFERENCES**

1 **Boev, V. D.** Modelirovanie v srede AnyLogic [Modeling in the AnyLogic environment] : uchebnoe posobie dlya vuzov [Text]. – Moscow : Izdatel`stvo Yurajt. Obrazovatel`naya platforma Yurajt. 2020 g. – 298 s.

2 **Efromeeva, E. V.** Imitacionnoe modelirovanie : osnovy` prakticheskogo primeneniya v srede AnyLogic [Simulation modeling : basics of practical application in the AnyLogic environment]: uchebnoe posobie [Teхt]. – Saratov : Vuzovskoe obrazovanie, 2020. – 120 p.

3 **Kobelev, N. B.** Imitacionnoe modelirovanie : Uchebnik dlya razrabotchikov imitacionny`x modelej i ix pol`zovatelej. [Simulation modeling. A textbook for developers of simulation models and their users] / Kobelev N. B., Polovnikov V. A., Devyatkov V. V. [Teхt]. – Moscow : Izdatel`stvo KURS: NICz Infra-M, 2018. – 368 p.

4 **Kobelev, N. B.** Imitacionnoe modelirovanie [Simulation modeling]: uchebnik / Kobelev N. B., Devyatkov V. V., Polovnikov V. A. – 2-e izd. [Teхt]. – Moscow : KURS, 2022. – 352 p.

5 **Makarov, V. M., Lebed`, P. A.** Imitacionnoe modelirovanie v zadachax texnologicheskogo inzhiniringa [Simulation modeling in the tasks of technological engineering  $\overline{$  [Text] // Zhurnal «RITM» № 2, 2012. – 20–26 p.

6 **Limanovskaya, O. V.** Imitacionnoe modelirovanie v AnyLogic: uchebnoe posobie [Simulation modeling in AnyLogic ] [Teхt] / O. V. Limanovskaya. – Ekaterinburg : Izd-vo Ural. un-ta, 2017 g. – 152 p.

7 **Yusupov, R. M.** Nacional`noe obshhestvo imitacionnogo modelirovaniya Rossii – nachalo puti. [The National Society of Simulation Modeling of Russia is the beginning of the path [Text] / Arxivnaya kopiya na Wayback Machine (interv`yu chl.-korr. RAN R. M. Yusupova) ot 13 iyunya 2020 g.

8 **Grigor`ev, I.** E`niLodzhik za tri dnya : prakticheskoe posobie po imitacionnomu modelirovaniyu. [AnyLogic in three days : a practical guide to simulation modeling  $|[Text] - 2017 - 273$  p.

9 The AnyLogic Company. AnyLogic Help. – [Electronic resource]. – <http://www.anylogic.com/anylogic/help/>

10 AnyLogic: imitacionnoe modelirovanie dlya biznesa [AnyLogic: simulation modeling for business. – [Electronic resource]. <https://www.anylogic.ru/>

> 23.11.23 ж. баспаға түсті. 26.12.23 ж. түзетулерімен түсті.

05.02.24 ж. басып шығаруға қабылданды.

## *\*Ж. С. Алимова<sup>1</sup> , М. Хаттак<sup>2</sup> , М. С. Байбусинова<sup>1</sup> , Г. Қ. Матаева<sup>1</sup>*

<sup>1</sup>Торайгыров университет, Республика Казахстан, г. Павлодар; <sup>2</sup>Quaid-i-Azam University Pakistan, Пакистан, Исламабад. Поступило в редакцию 23.11.23 Поступило с исправлениями 26.12.23. Принято в печать 05.02.24.

# **ОСНОВЫ АГЕНТНОГО МОДЕЛИРОВАНИЯ В СРЕДЕ ANYLOGIC**

*В этой статье описываются возможности AnyLogic – многометодной среды компьютерного моделирования общего назначения, разработанной XJ Technologies, а также обсуждаются некоторые компьютерные реализации 3D-моделирования небольших аэропортов с целью объяснения возможностей моделирования в среде AnyLogic. Для создания данной модели поставлена задача, включающая в себя следующие задачи: «При создании имитационной модели пассажиропотока в небольшом аэропорту сначала пассажиры прибывают в аэропорт, регистрируются на рейс, проходят проверку –входите и идите в зону ожидания. Когда начнется посадка, пассажиры пройдут проверку билетов, после чего начнется посадка». При создании модели с учетом этих задач особое внимание уделяется программе AnyLogic в целом, в том числе возможностям библиотеки «Пешеходов». Вопросы, решаемые на каждой из шести фаз создания имитационной модели движения пассажиров в небольшом аэропорту, и результаты выполнения каждой фазы представлены визуальными иллюстрациями модели. В целом целью освоения моделирования в среде AnyLogic является формирование базового объема теоретических знаний о современных технологиях компьютерного моделирования систем, на основе которых формируются практические навыки анализа причинно-следственных связей, прогнозирования, планирования, принятия управленческих решений.*

*Ключевые слова: AnyLogic, имитационное моделирование, агентное моделирование, модель, системная динамика.*

**\*Zh. S. Alimova<sup>1</sup> , M. Khattak<sup>2</sup> , M. S. Baibussinova<sup>2</sup> , G. K. Matayeva<sup>1</sup>** <sup>1</sup>Toraighyrov University, Republic of Kazakhstan, Pavlodar; <sup>2</sup>Quaid-i-Azam University Pakistan, Pakistan, Islamabad Received 23.11.23. Received in revised form 19.12.23. Accepted for publication 05.02.24.

### **BASICS OF AGENT MODELING IN ANYLOGIC ENVIRONMENT**

*This article describes the capabilities of AnyLogic, a general purpose, multi-method computer simulation environment developed by XJ Technologies, and discusses some computer implementations of small airport 3D modeling to explain the modeling capabilities of AnyLogic. To create this model, a task was set that includes the following tasks: «When creating a simulation model of passenger flow at a small airport, first passengers arrive at the airport, check in for the flight, go through security, enter and go to the waiting area. When boarding begins, passengers will undergo ticket checks and boarding will begin». When creating a model taking into account these tasks, special attention is paid to the AnyLogic program as a whole, including the capabilities of the Pedestrians library. Issues addressed in each of the six phases of creating a simulation model of passenger movement at a small airport, and the results of each phase are presented with visual illustrations of the model. In general, the goal of mastering modeling in the AnyLogic environment is to form a basic amount of theoretical knowledge about modern technologies for computer modeling of systems, on the basis of which practical skills in analyzing causeand-effect relationships, forecasting, planning, and making management decisions are formed.*

*Keywords: AnyLogic, simulation, agent-based modeling, model, system dynamics.*

Теруге 11.03.2024 ж. жiберiлдi. Басуға 29.03.2024 ж. қол қойылды. Электрондық баспа 7,50 Mb RAM Шартты баспа табағы 10,01. Таралымы 300 дана. Бағасы келiciм бойынша. Компьютерде беттеген: Е. Е. Калихан Корректор: А. Р. Омарова Тапсырыс № 4206

Сдано в набор 11.03.2024 г. Подписано в печать 29.03.2024 г. Электронное издание 7,50 Mb RAM Усл.печ.л. 10,01. Тираж 300 экз. Цена договорная. Компьютерная верстка Е. Е. Калихан Корректор: А. Р. Омарова Заказ № 4206

«Toraighyrov University» баспасынан басылып шығарылған «Торайғыров университеті» КЕ АҚ 140008, Павлодар қ., Ломов к., 64, 137 каб.

> «Toraighyrov University» баспасы «Торайғыров университеті» КЕ АҚ 140008, Павлодар қ., Ломов к., 64, 137 каб. +7(718)267-36-69

> > e-mail: kereku@tou.edu.kz www.vestnik.tou.edu.kz https://vestnik-pm.tou.edu.kz/